### ВСЕРОССИЙСКАЯ ОЛИМПИАДА ШКОЛЬНИКОВ ТЕХНОЛОГИЯ 2023–2024 уч. г. МУНИЦИПАЛЬНЫЙ ЭТАП. 7–8 КЛАССЫ Профиль «Культура дома, дизайн и технологии» Профиль «Техника, технология и техническое творчество» Практический тур **3D-моделирование**

**Задание**: по предложенному образцу разработайте технический рисунок изделия, создайте 3D-модель изделия в системе автоматизированного проектирования (САПР), подготовьте проект для печати прототипа на 3D-принтере. Процесс 3D-печати не требуется и не оценивается.

**Изделие**: секция парапета.

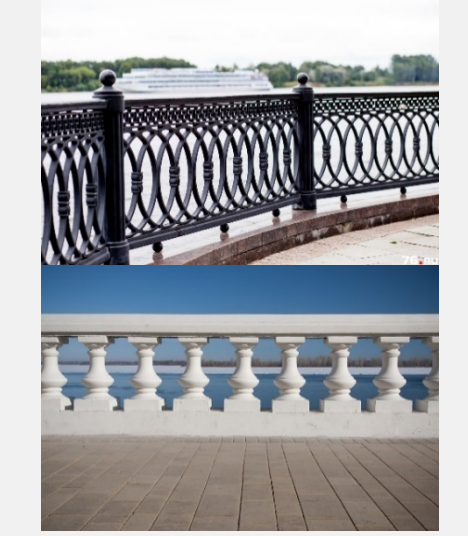

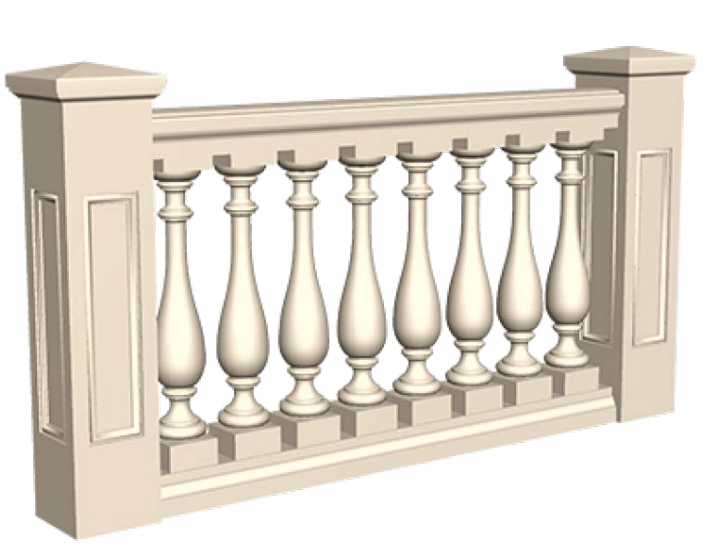

Рис.1. Парапеты набережных Рис.2. Образец 3D-модели изделия

**Габаритные размеры**: не более 120×70×20 мм, не менее 80×40×12 мм. **Прочие размеры и требования**:

- рассмотрите примеры парапетов и разработайте на основе образца (см. Рис. 2) модель изделия с характерными чертами: двумя массивными столбами-опорами по бокам, широкими перилами между ними, набором одинаковых фигурных балясин на широком основании;
- изделие рекомендуется выполнить неразборным, представленным одной деталью; разделить изделие на детали допустимо, но в этом случае следует выполнить графическую документацию (чертежи) ко всем деталям изделия;
- крайние столбы-опоры должны иметь простую геометрическую форму, украшены вдавленным узором (на образце узор прямоугольный), глубина рельефа не менее 1 мм и более 3 мм; сверху столбы имеют расширение в виде крыши с выпуклым верхом в форме плоской пирамиды;
- перила представлены широкой балкой фасонного сечения (не простой прямоугольник), верхняя сторона выпуклая;
- балясины (фигурные колонны) имеют изящную форму; в основе каждой тело вращения, напоминающее сосуд с затейливым ступенчатым верхом и низом; в верхней и нижней части присоединены элементы квадратного сечения;
- основание под балясинами соответствует перилам по ширине и характеру профиля (также не простой прямоугольник);
- поверхность всей секции парапета окрашена в монотонный светлый цвет, характерный для камня, узоры следует раскрасить в близкие тона различимо иного оттенка (более светлые или более тёмные);
- подготовьте модель к 3D-печати (сам процесс 3D-печати не требуется), выполните чертежи, сохраните все файлы согласно указаниям;
- результаты своей работы следует сверить с критериями оценивания в проверочной таблице для экспертов (в конце задания).

#### **Дизайн**:

- используйте для модели произвольные цвета, отличные от базового серого;
- неуказанные размеры и элементы дизайна выполняйте по собственному усмотрению;
- поощряется творческий подход к конструкции и украшению изделия, не ведущий к существенному упрощению задания; свои модификации опишите явно на рисунке или чертеже изделия.

#### **Рекомендации**:

- при разработке модели не следует делать элементы слишком мелкими;
- продумайте способ размещения модели в программе-слайсере и эффективность поддержек и слоёв прилипания;
- $\triangleright$  не спешите, помните, что верный расчёт времени поощряется.

# **Порядок выполнения работы**:

- 1) на листе чертёжной или писчей бумаги разработайте технический рисунок изделия для последующего моделирования с указанием габаритных и иных важных размеров, подпишите лист своим персональным номером участника;
- 2) создайте личную папку в указанном организаторами месте (на рабочем столе компьютера или сетевом диске) с названием по шаблону:

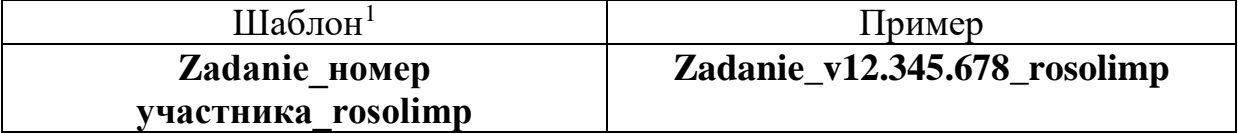

- 3) выполните электронную 3D-модель изделия в программе САПР.
- 4) сохраните в личную папку файл проекта в формате **среды разработки** (например, в Компас 3D это формат **m3d**) и в формате **STEP** с названием по тому же шаблону:

| Шаблон             | Пример                            |
|--------------------|-----------------------------------|
| zadanie номер      | zadanie v12.345.678 rosolimp.m3d  |
| участника rosolimp | zadanie v12.345.678 rosolimp.step |

<span id="page-1-0"></span> <sup>1</sup> Вместо слова **zadanie** допустимо использовать название изделия.

- 5) экспортируйте 3D-модели изделия в формат .**STL** в личную папку, следуя тому же шаблону имени (пример: **zadanie\_v12.345.678\_rosolimp.stl**);
- 6) подготовьте модель к печати на 3D-принтере в программе-слайсере (CURA, Polygon или иной), выставив необходимые настройки в соответствии<br>с параметрами печати по умолчанию<sup>2</sup> или особо указанными с параметрами печати по умолчанию[2](#page-2-0) **или особо указанными**  организаторами; необходимость поддержек и контуров прилипания определите самостоятельно;
- 7) выполните скриншот проекта в слайсере, демонстрирующий выбранные настройки печати, сохраните его в личную папку (пример: **zadanie\_v12.345.678\_rosolimp.jpg**);
- 8) сохраните файл проекта для печати (G-код) в формате программы-слайсера, по тому же шаблону имени (пример: **zadanie\_v12.345.678\_rosolimp.gcode**);
- 9) в программе САПР **или** вручную на листе чертёжной или писчей бумаги оформите чертёж изделия, соблюдая требования ГОСТ ЕСКД, в необходимом количестве взаимосвязанных проекций, с проставлением размеров, выявлением внутреннего строения изделия, оформлением рамки и основной надписи и т.д. (если выполняете чертёж на компьютере, сохраните его в личную папку в формате программы и в формате **PDF**);
- 10) продемонстрируйте и сдайте организаторам все созданные материалы:
	- $\overline{V}$  технический рисунок изделия (выполненный от руки на бумаге);
	- личную папку с файлами 3D-модели в форматах **step**, **stl**, модель **в формате среды разработки**, проект изделия **в формате слайсера**, скриншоты настроек печати;
	- итоговые чертежи изделия (распечатку электронных чертежей из формата PDF осуществляют организаторы).

На школьном этапе олимпиады процесс 3D-печати не требуется и не оценивается. По окончании задания наведите порядок. Успешной работы!

<span id="page-2-0"></span><sup>&</sup>lt;sup>2</sup> Параметры печати по умолчанию обычно выставлены в программе-слайсере: модель 3D-принтера, диаметр сопла, температура печати, толщина слоя печати, заполнение и т.д., – но рекомендуется уточнить у организаторов.

Всероссийская олимпиада школьников. Технология. Профили «Культура дома, дизайн и технологии», «Техника, технология и техническое творчество». 2023–2024 уч. г. Муниципальный этап. 7–8 классы

## **Критерии оценивания практической работы по 3D-моделированию**

(таблица заполняется экспертами)

Участник \_\_\_\_\_\_\_\_\_\_\_\_\_\_\_\_\_\_\_\_\_\_

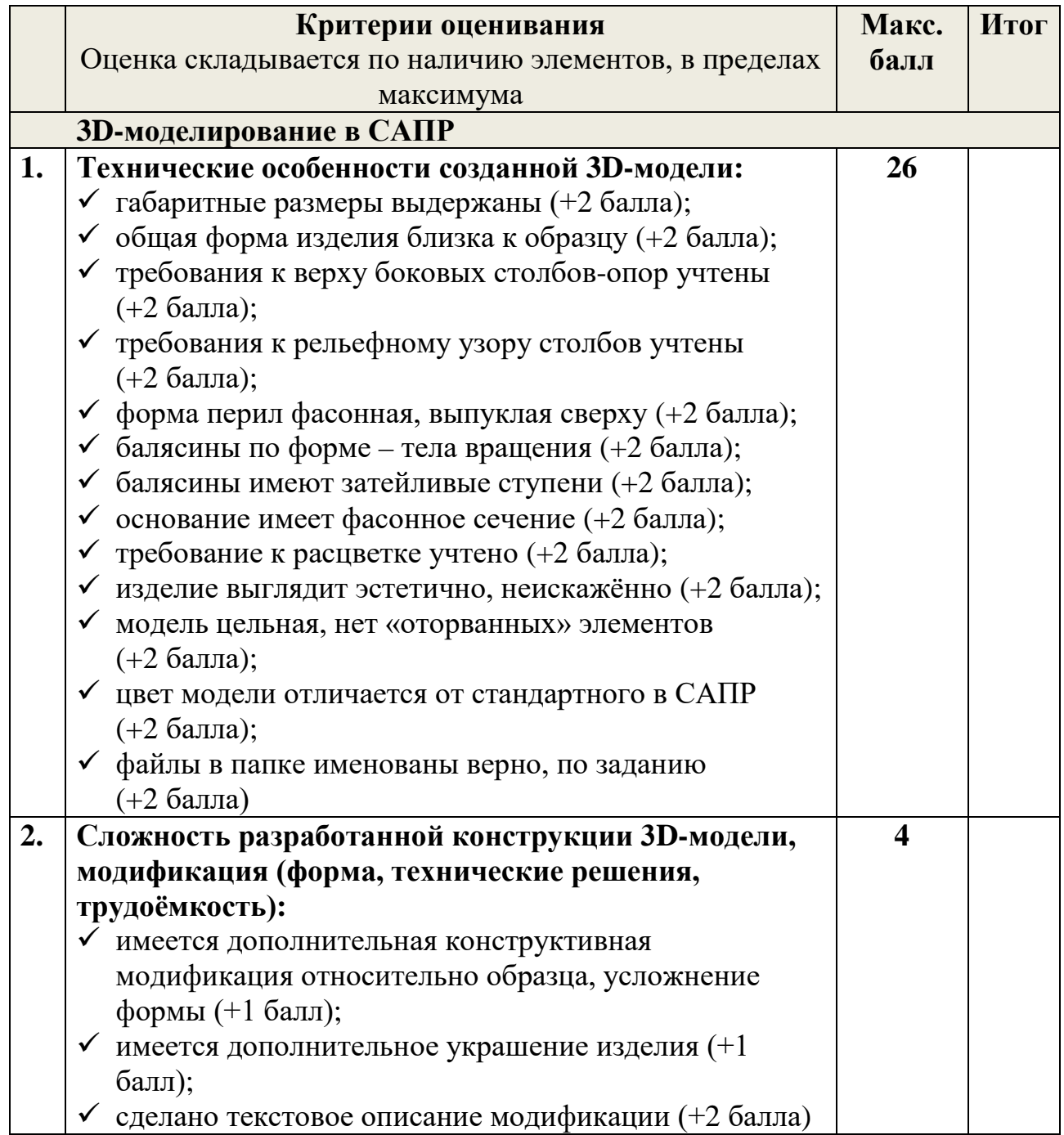

Всероссийская олимпиада школьников. Технология. Профили «Культура дома, дизайн и технологии», «Техника, технология и техническое творчество». 2023–2024 уч. г. Муниципальный этап. 7–8 классы

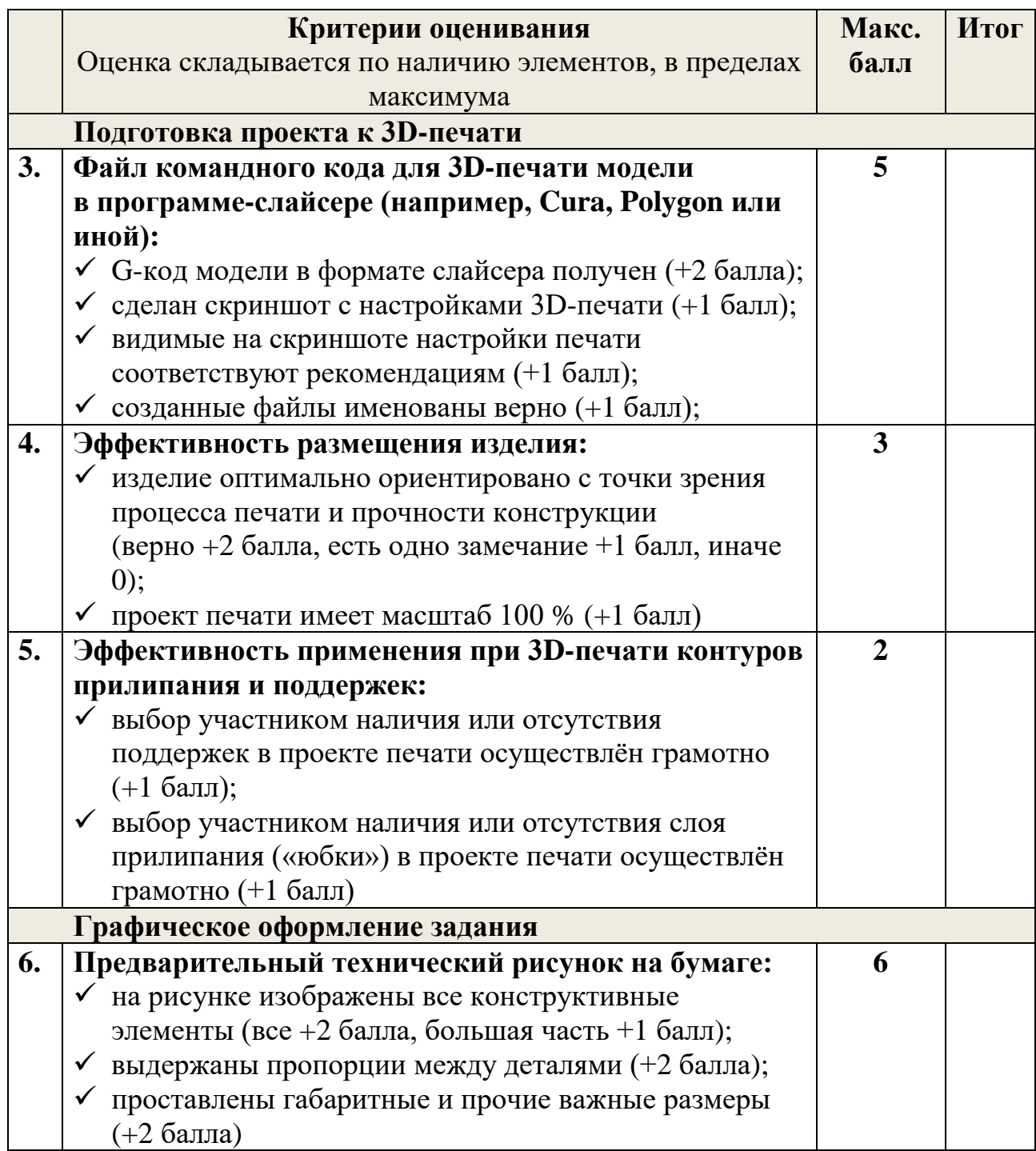

Всероссийская олимпиада школьников. Технология. Профили «Культура дома, дизайн и технологии», «Техника, технология и техническое творчество». 2023–2024 уч. г. Муниципальный этап. 7–8 классы

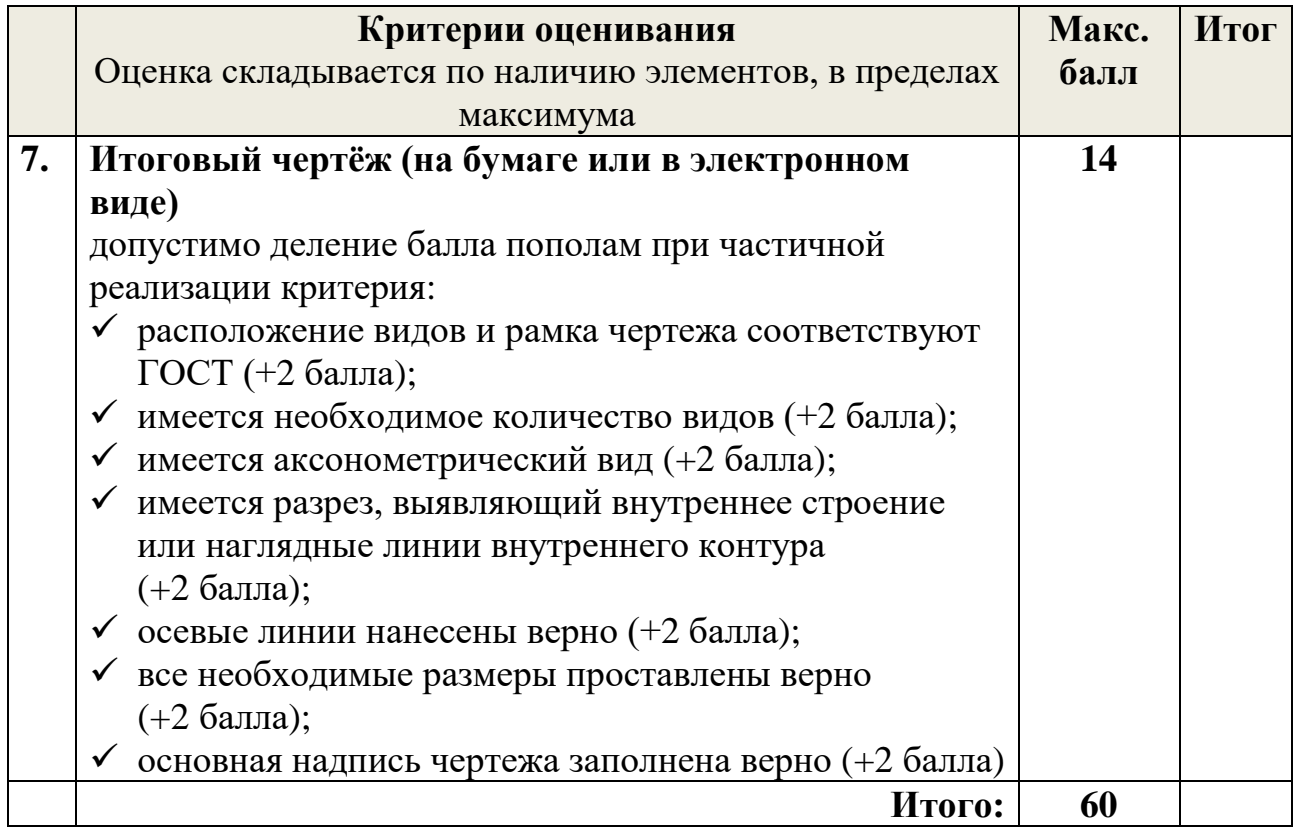